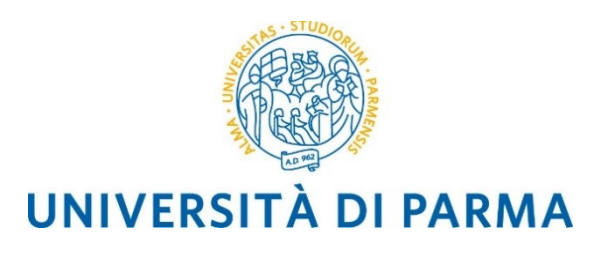

# **Linee Guida per la registrazione dei Decreti Rettorali**

## **utente Dirigente**

Il sistema di gestione documentale Titulus integra funzionalità che permettono la produzione di decreti digitali (documenti informatici ai sensi del Codice dell'Amministrazione Digitale - D.Lgs. n. 82/2005) automatizzando il flusso gestionale.

Partendo da una bozza del documento è possibile giungere alla protocollazione finale svolgendo i passaggi di redazione, modifica, apposizione delle sigle e sottoscrizione sempre all'interno di Titulus: in questo modo il documento informatico non assume mai la forma di "documento cartaceo" e l'iter per la firma digitale attraverso i vari livelli gerarchici si snellisce notevolmente.

Tutti i passaggi del flusso sono registrati nel sistema di gestione documentale ed è possibile, per le persone coinvolte, avere in ogni momento accesso alle informazioni relative agli interventi effettuati sul documento e alle varie versioni dello stesso.

### Sommario

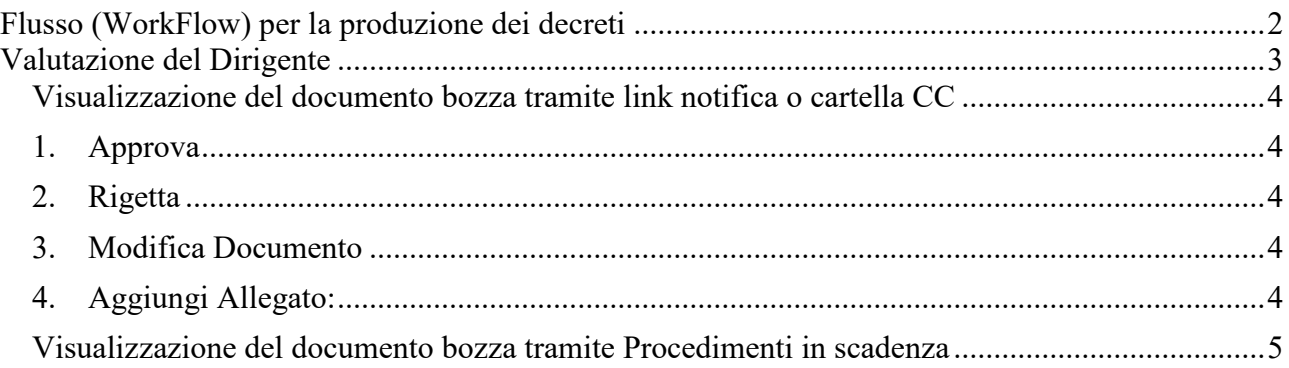

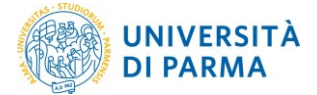

## <span id="page-1-0"></span>**Flusso (WorkFlow) per la produzione dei decreti**

Il flusso a disposizione in Titulus che deve essere utilizzato per i decreti del Rettore richiede i passaggi mostrati in [Fig. 1.](#page-1-1)

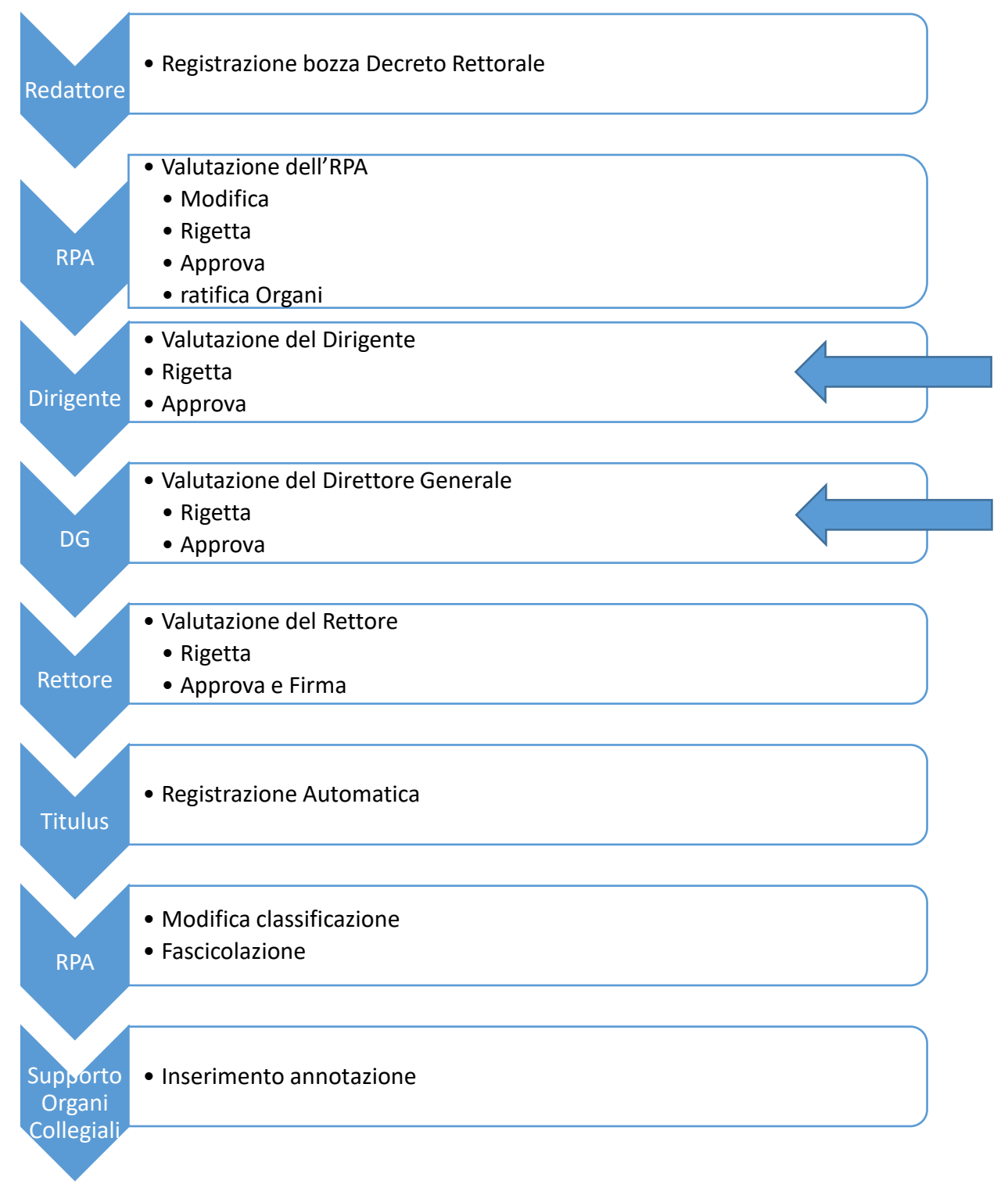

<span id="page-1-1"></span>**Fig. 1. Flusso per la produzione dei decreti** 

Il flusso di registrazione dei Decreti Rettorali è il più complesso, in quanto prevede l'intervento di tutti gli attori coinvolti nella stesura e valutazione fino al coinvolgimento del Rettore per

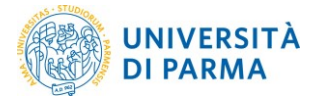

l'approvazione e firma del documento perfezionato.

Durante tutti i passaggi la bozza potrà essere restituita all'autore per effettuare modifiche/integrazioni o potrà essere modificata/integrata direttamente dagli altri attori che intervengono ai livelli gerarchici superiori fino a giungere alla versione finale che sarà sottoscritta con Firma Digitale U-Sign.

Per quanto riguarda tutte le operazioni che sono relative alla registrazione e modifica della si rimanda alle Linee Guida per la registrazione Decreti Rettorali utente Redattore e Utente RPA. Di seguito si illustrano le operazioni di valutazione in carico al Dirigente: approvazione e rigetto.

## <span id="page-2-0"></span>**Valutazione del Dirigente**

A seguito dell'inserimento della bozza da parte del redattore e l'approvazione del RPA il Dirigente riceve nella casella personale una mail di notifica inviata automaticamente dal sistema Titulus. Il Dirigente per visualizzare il documento in bozze può, in alternativa:

- cliccare sul link che ha ricevuto con la mail di notifica (con oggetto: Richiesta approvazione:….)
- controllare i documenti a lui assegnati accedendo alla cartellina Documenti in Gestione CC
- controllare i documenti a lui assegnati accedendo alla cartellina Documenti in Gestione Provvedimenti in scadenza

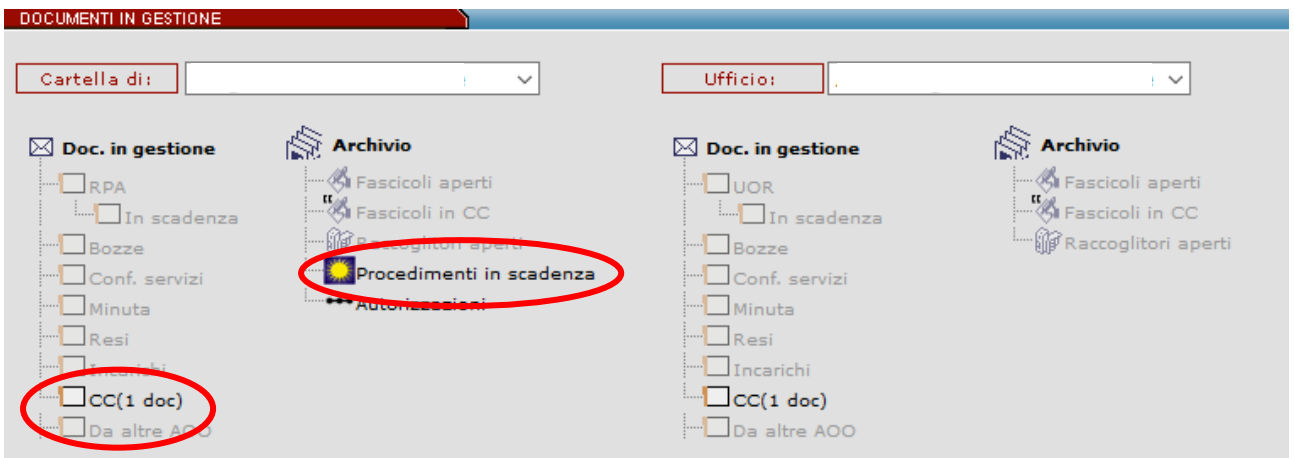

**Fig. 2. Come recuperare il documento da approvare**

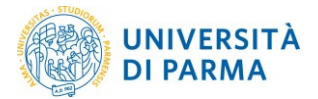

#### <span id="page-3-0"></span>Visualizzazione del documento bozza tramite link notifica o cartella CC

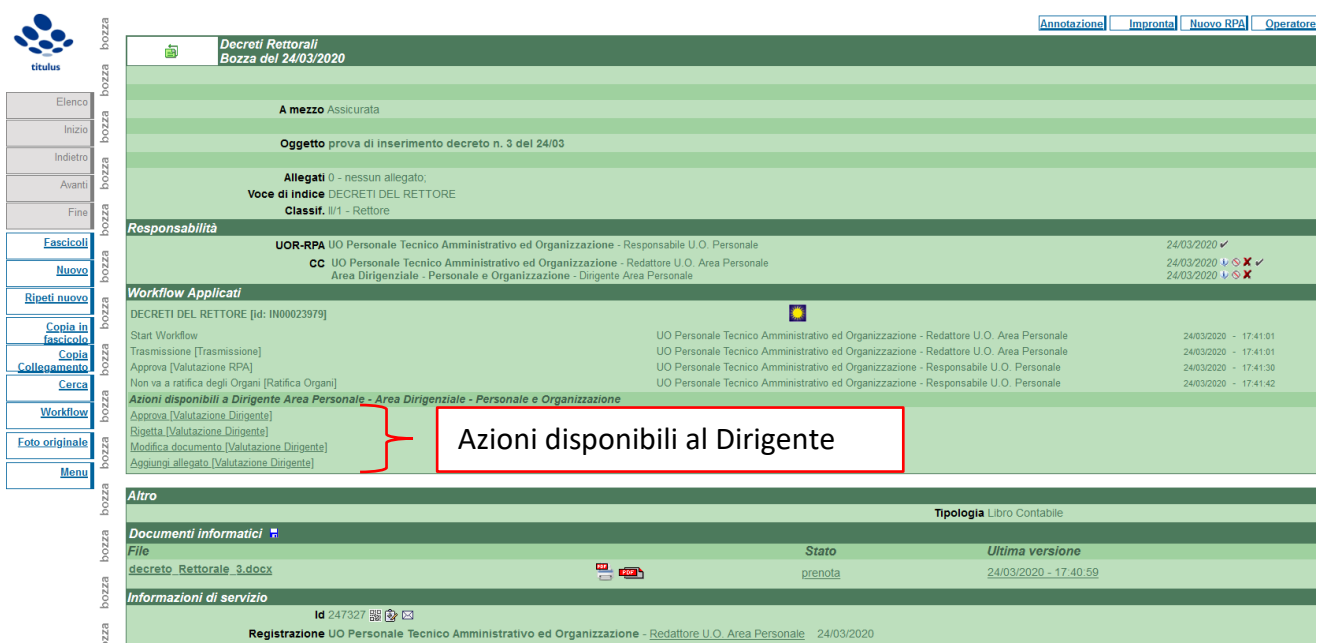

**Fig. 2. Esempio di bozza di decreto in approvazione**

Il Dirigente può visualizzare il testo del decreto e degli eventuali allegati cliccando sul nome del file; inoltre ha a disposizione le azioni evidenziate nell'immagine:

- <span id="page-3-1"></span>1. Approva: il Dirigente approva la bozza di decreto; la sua azione viene registrata e la bozza avanza al passaggio successivo (Valutazione del Direttore Generale o del Rettore)
- <span id="page-3-2"></span>2. Rigetta: il Dirigente può respingere il documento; in questo caso si aprirà automaticamente una finestra per l'inserimento di una annotazione nella quale va specificato il motivo del rigetto
- <span id="page-3-3"></span>3. Modifica Documento: il Dirigente mantiene la possibilità di agire in autonomia, qualora lo ritenga opportuno
- <span id="page-3-4"></span>4. Aggiungi Allegato: il Dirigente mantiene la possibilità di agire in autonomia, qualora lo ritenga opportuno

Per la realizzazione delle operazioni 3 e 4 si rimanda alle Linee Guida per redattori e RPA.

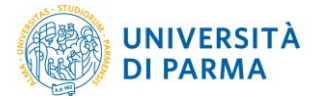

#### <span id="page-4-0"></span>Visualizzazione del documento bozza tramite Procedimenti in scadenza

Un altro metodo di visualizzazione dei decreti da approvare è l'utilizzo dei procedimenti in scadenza.

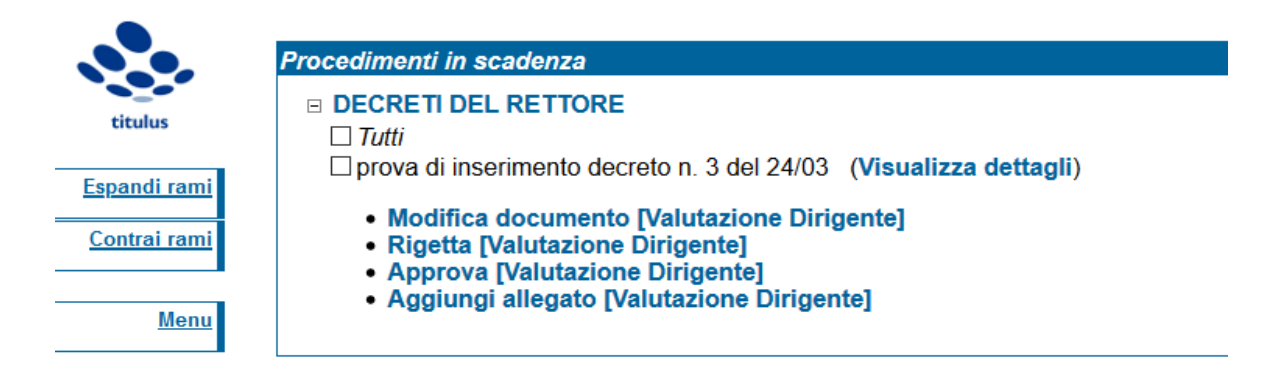

#### **Fig. 3. Esempio di bozza in procedimenti in scadenza**

Cliccando sulla voce "visualizza dettagli" si visiona la bozza di decreto e il documento in allegato.

| boxa                                                   | 卣                                                                                                    | Decreti Rettorali<br>Bozza del 24/03/2020                                                             |                                              |                                                                                                    |                        |                                                | 1 di 1 |  |
|--------------------------------------------------------|----------------------------------------------------------------------------------------------------|----------------------------------------------------------------------------------------------------|----------------------------------------------|----------------------------------------------------------------------------------------------------|------------------------|------------------------------------------------|--------|--|
|                                                        |                                                                                                    |                                                                                                    |                                              |                                                                                                    |                        |                                                |        |  |
| bozza                                                  |                                                                                                    | A mezzo Assicurata                                                                                    |                                              |                                                                                                    |                        |                                                |        |  |
| bozza                                                  | Oggetto prova di inserimento decreto n. 3 del 24/03                                                                                                    |                                                                                                    |                                              |                                                                                                    |                        |                                                |        |  |
| bozza                                                  |                                                                                                    | Allegati 0 - nessun allegato;<br>Voce di indice DECRETI DEL RETTORE<br><b>Classif.</b> II/1 - Rettore |                                              |                                                                                                    |                        |                                                |        |  |
| bozza                                                  | Responsabilità<br><b>UOR-RPA</b> UO Personale Tecnico Amministrativo ed Organizzazione - Responsabile U.O.<br>24/03/2020<br>Personale                                                                    |                                                                                                    |                                              |                                                                                                    |                        |                                                |        |  |
| bozza                                                  | CC UO Personale Tecnico Amministrativo ed Organizzazione - Redattore U.O. Area<br>24/03/2020 V<br>Personale<br>Area Dirigenziale - Personale e Organizzazione - Dirigente Area Personale<br>24/03/2020 0 |                                                                                                    |                                              |                                                                                                    |                        |                                                |        |  |
| boxa                                                   | <b>Workflow Applicati</b><br>DECRETI DEL RETTORE [id: IN00023979]                                                                                                    |                                                                                                    |                                              |                                                                                                    |                        |                                                |        |  |
| bozza                                                  |                                                                                                    | Start Workflow<br>Trasmissione [Trasmissione]                                                         |                                              | UO Personale Tecnico Amministrativo ed<br>Organizzazione - Redattore U.O. Area Personale<br>UO Personale Tecnico Amministrativo ed                                                 |                        | 24/03/2020 - 17:41:01<br>24/03/2020 - 17:41:01 |        |  |
| bozza                                                  |                                                                                                    | Approva [Valutazione RPA]                                                                             |                                              | Organizzazione - Redattore U.O. Area Personale<br>UO Personale Tecnico Amministrativo ed<br>Organizzazione - Responsabile U.O. Personale<br>UO Personale Tecnico Amministrativo ed |                        | 24/03/2020 - 17:41:30                          |        |  |
| bozza                                                  | Non va a ratifica degli Organi [Ratifica Organi]                                                                                                    |                                                                                                    | Organizzazione - Responsabile U.O. Personale |                                                                                                    | 24/03/2020 - 17:41:42  |                                                |        |  |
|                                                        | <b>Altro</b>                                                                                                    |                                                                                                    |                                              |                                                                                                    |                        |                                                |        |  |
| boxa                                                   |                                                                                                    | <b>Tipologia</b> Libro Contabile                                                                      |                                              |                                                                                                    |                        |                                                |        |  |
| Documenti informatici <b>R</b><br>File<br><b>Stato</b> |                                                                                                    |                                                                                                    |                                              |                                                                                                    | <b>Ultima versione</b> |                                                |        |  |
| bozza                                                  | decreto Rettorale 3.docx<br><b>Part</b> Road                                                                                                    |                                                                                                    |                                              |                                                                                                    | 24/03/2020 - 17:40:59  |                                                |        |  |
| boxa                                                   |                                                                                                    | Informazioni di servizio<br><b>Id</b> 247327 鼹® ⊠                                                     |                                              | Registrazione UO Personale Tecnico Amministrativo ed Organizzazione - Redattore U.O. Area Personale                                                                                |                        |                                                |        |  |
| ā                                                      |                                                                                                    | 24/03/2020                                                                                            |                                              |                                                                                                    |                        |                                                |        |  |

**Fig. 4. Dettagli di bozza**

Per utilizzare le operazioni di workflow è sufficiente cliccare nell'elenco riportato sotto la descrizione del documenti in "procedimenti in scadenza"